# **SERIAL COMMUNICATIONS**

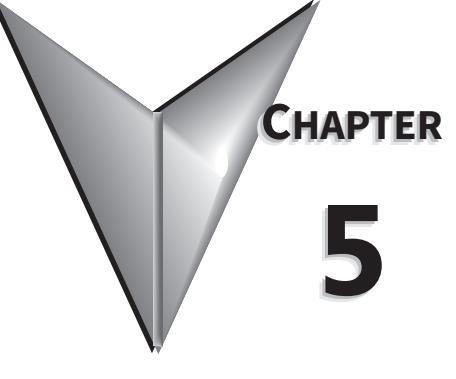

## **TABLE OF CONTENTS**

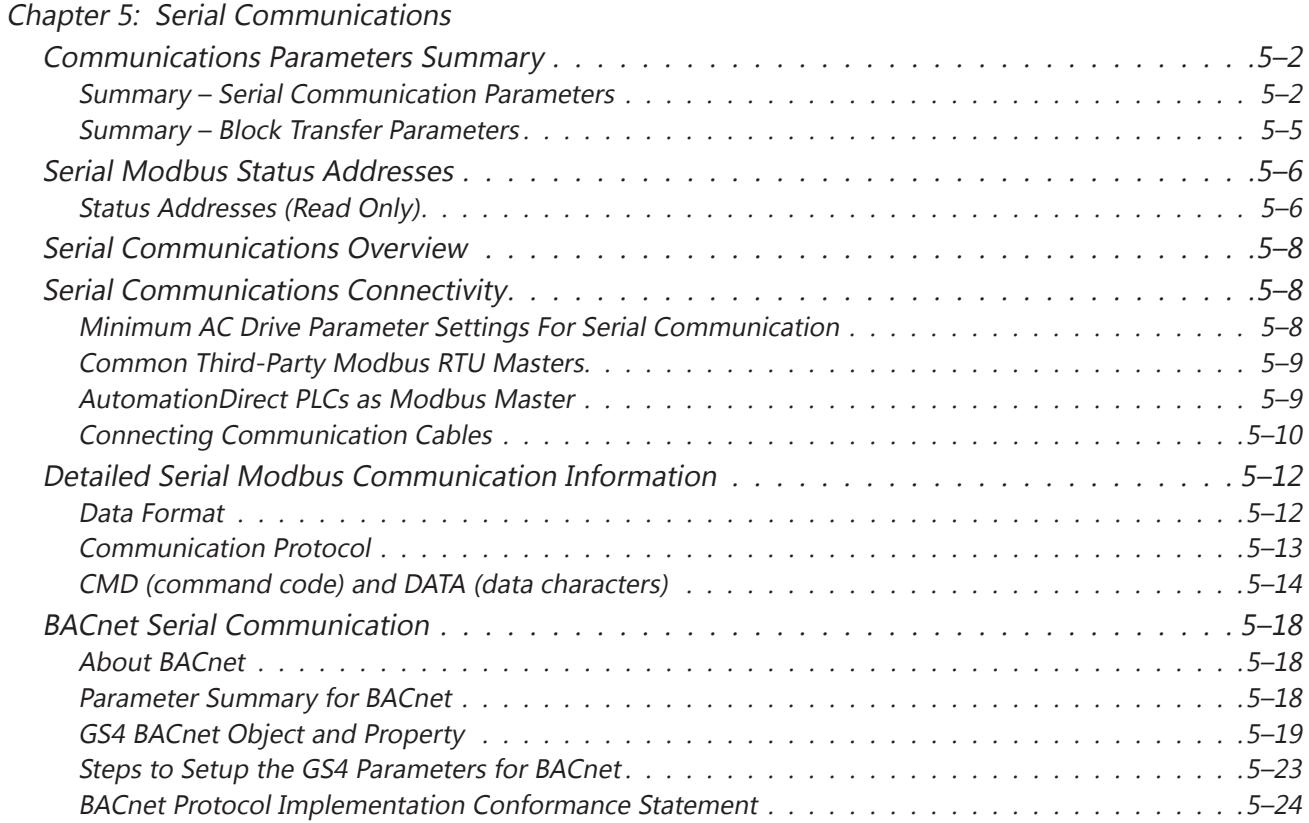

## <span id="page-1-0"></span>**Communications Parameters Summary**

A summary of the GS4 AC drives Communications Parameters is listed below. Refer to "Parameters" Chapter 4 for a complete listing of all GS4 AC drives parameters, including details and Modbus addresses.

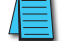

*For EtherNet/IP and Modbus TCP card parameters and information, please see Appendix B.*

*For detailed BACnet parameter information, please see the BACnet section of this chapter, [page](#page-17-1)  [5–18](#page-17-1).*

#### *Summary – Serial Communication Parameters*

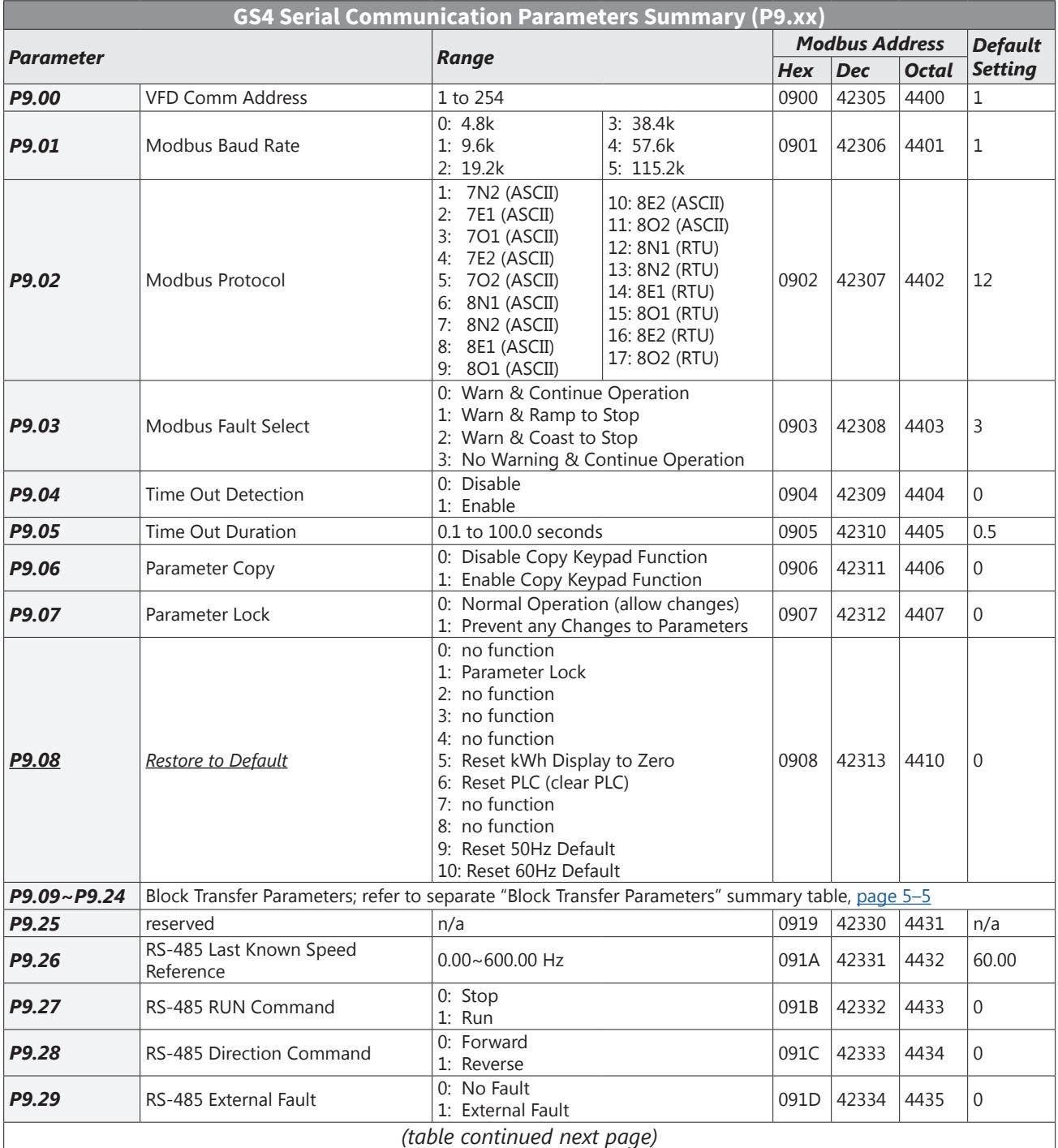

٦

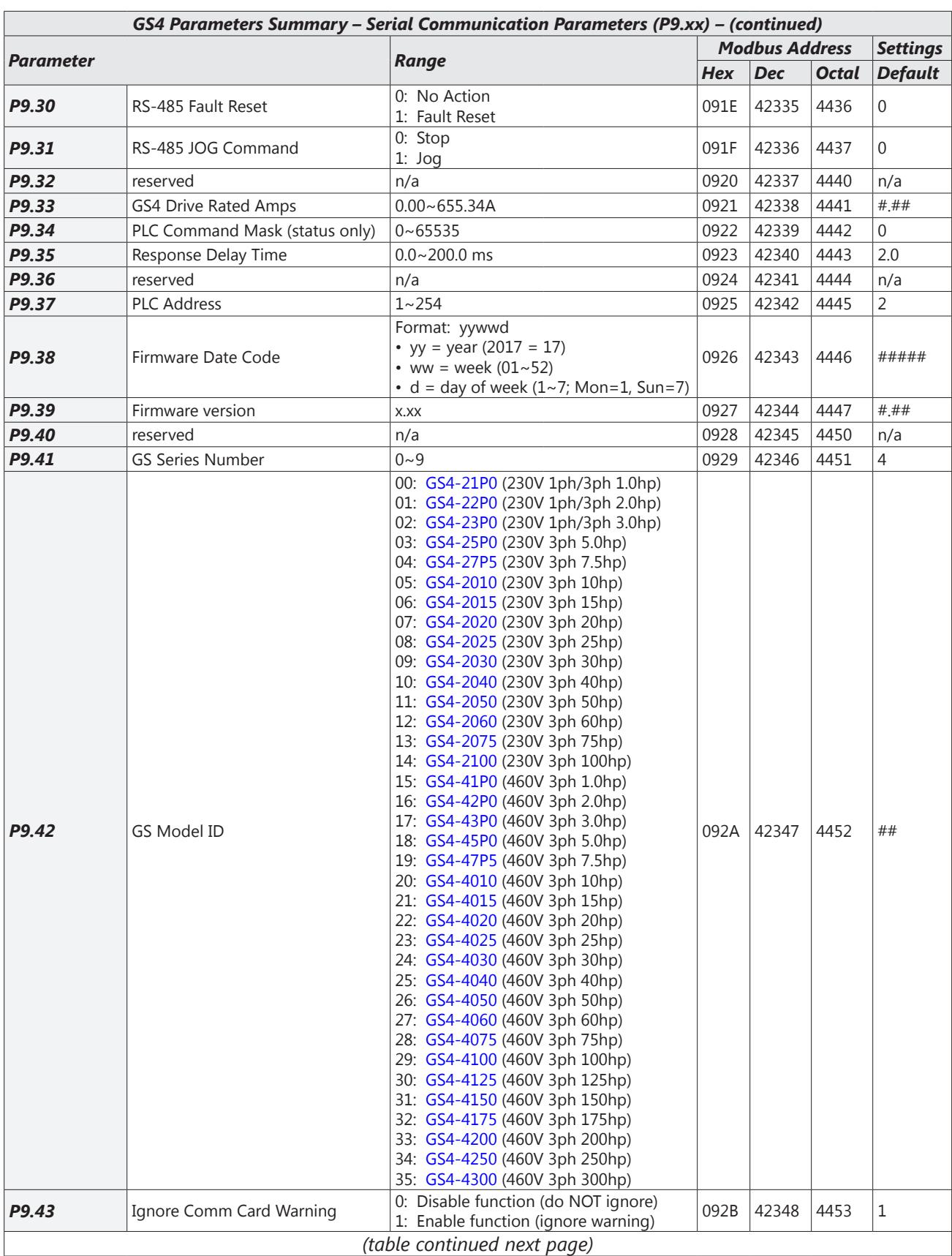

П

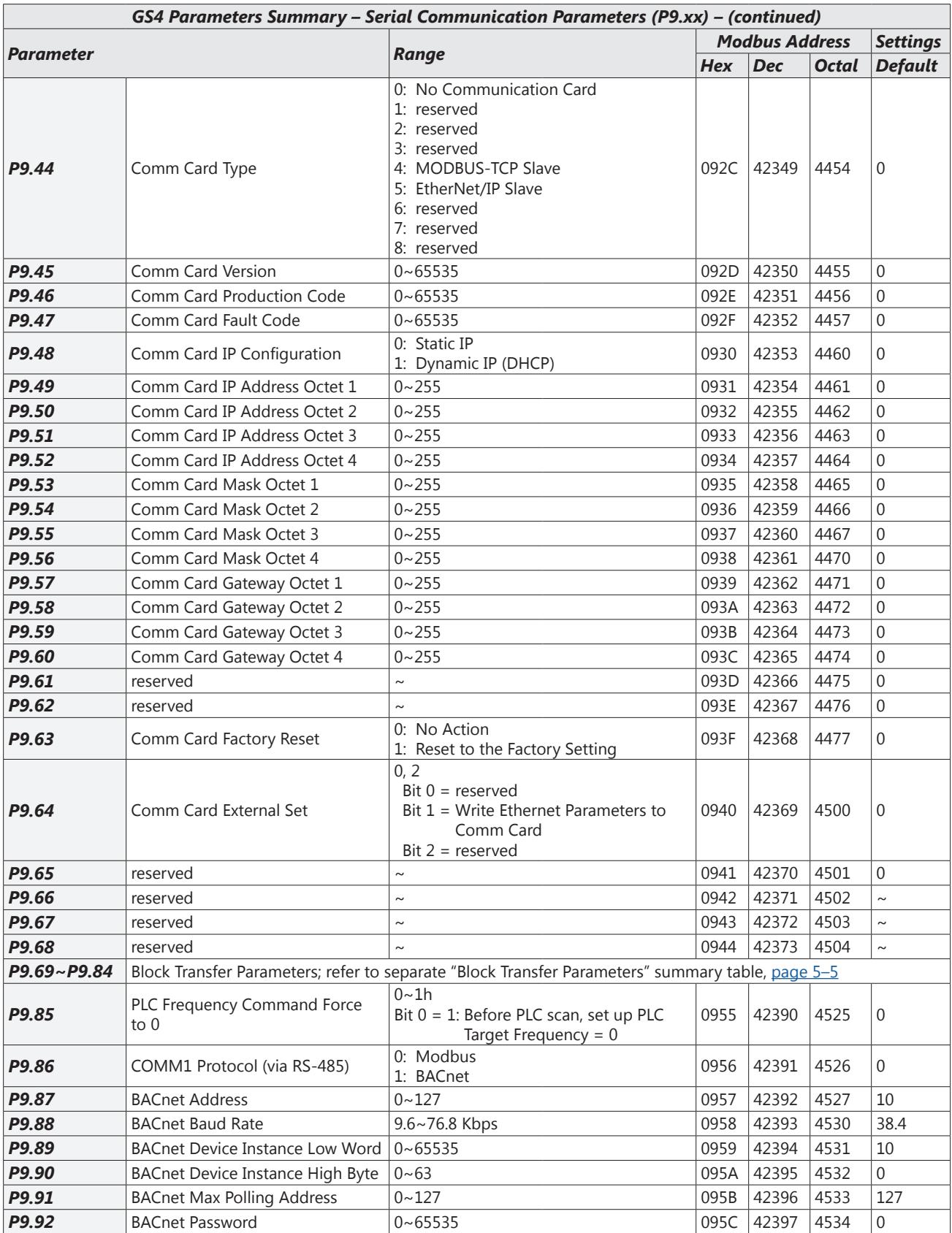

<span id="page-4-0"></span>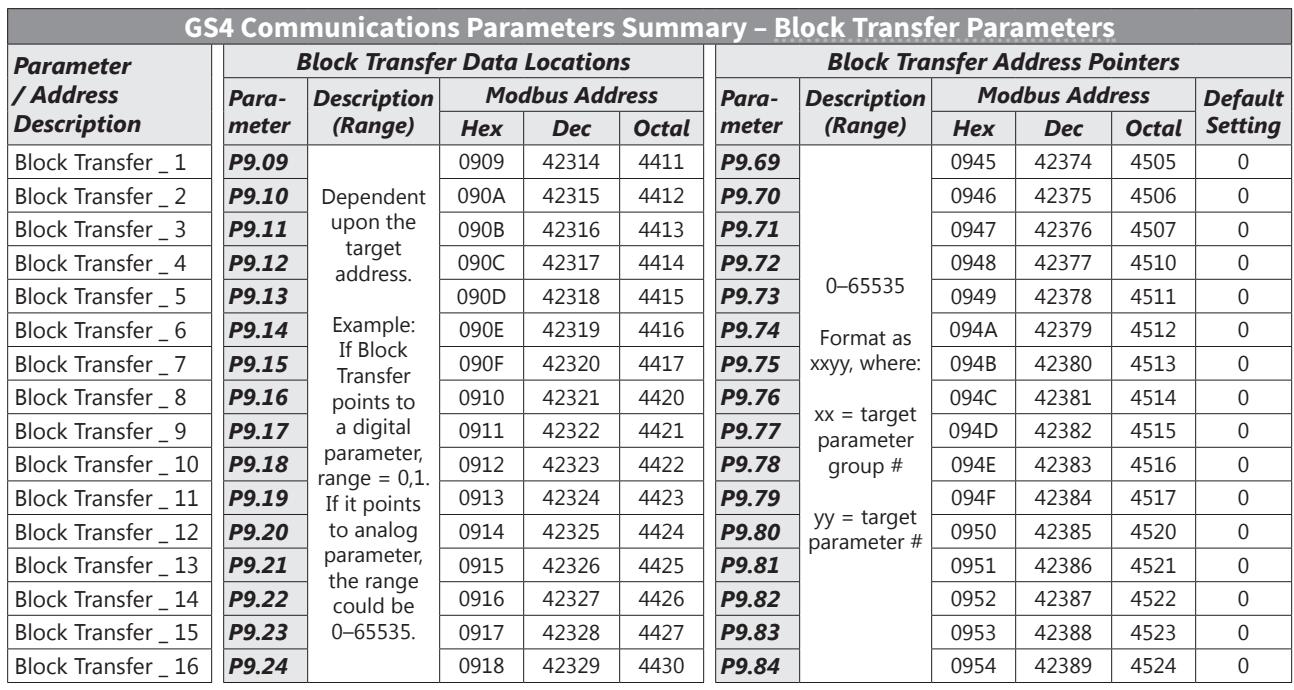

#### <span id="page-4-1"></span>*Summary – Block Transfer Parameters*

#### *Block Transfer Explanation*

Block Transfer allows Parameters from many different Parameter Groups to be consolidated into one Modbus communication message. This can greatly simplify PLC programming and reduce network traffic.

Unlike previous GS drives\*, the GS4 has two sets of Block Transfer Parameters:

- Pointer Parameters (where you enter the address that you want to consolidate)
- Data Locations (where you push data into, or pull data out of)

Example: To consolidate the parameters Multi-Speed 15 (P5.15), Skip Frequency 3 Lower Limit (P1.24), and Circulation Time (P10.02), enter the following values into P9.69, P9.70, and P9.71:

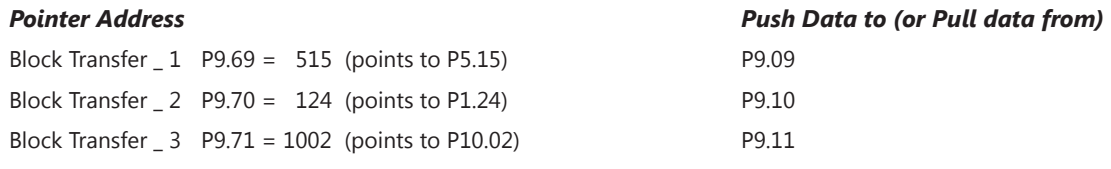

*(Note that the Pointer Addresses use xxyy format where xx=Parameter Group and yy=Parameter# in that group.)*

Now you can write 1 Modbus message to P9.09 with a length of three registers that will change P5.15, P1.24, and P10.02, or use 1 Modbus Read message to collect all 3 parameters at once.

*\* Previous GS Drives only had one set of parameters for Block Transfer. The Pointer address had to be manually entered into the keypad. Only then would any read or write into that Block Transfer address actually be linked to the desired data. Unfortunately, this meant that you would have to manually enter Block Transfer addresses via the keypad for any new drive. With the GS4 method, the Pointer Addresses are in separate parameters. Thus, the complete configuration can be downloaded via software (no keypad entry necessary).*

<span id="page-5-0"></span>Г.

## **Serial Modbus Status Addresses**

The *DURApulse* GS4 AC drive has status memory addresses that are used to monitor the AC drive.

## *Status Addresses (Read Only)*

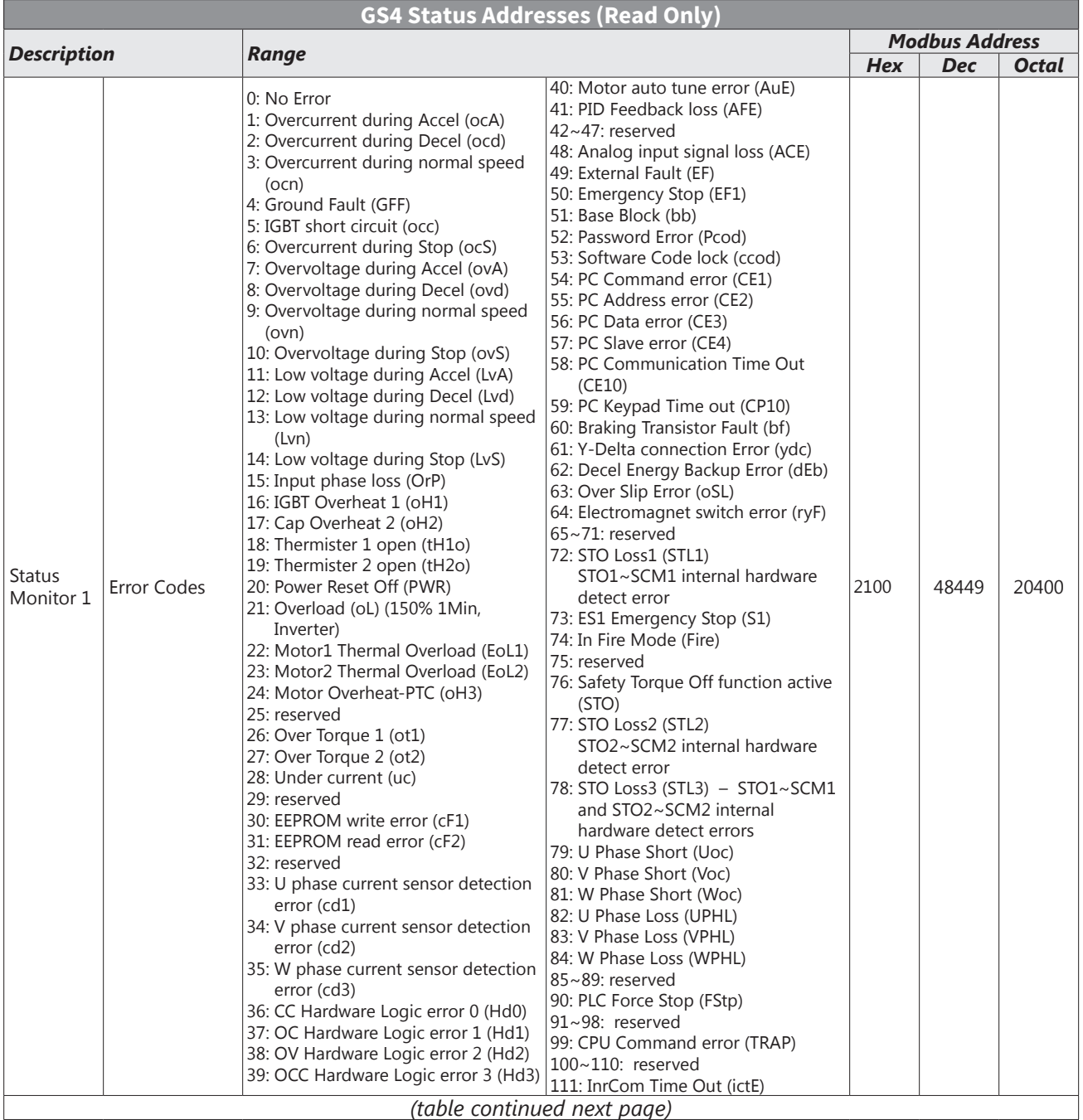

٦

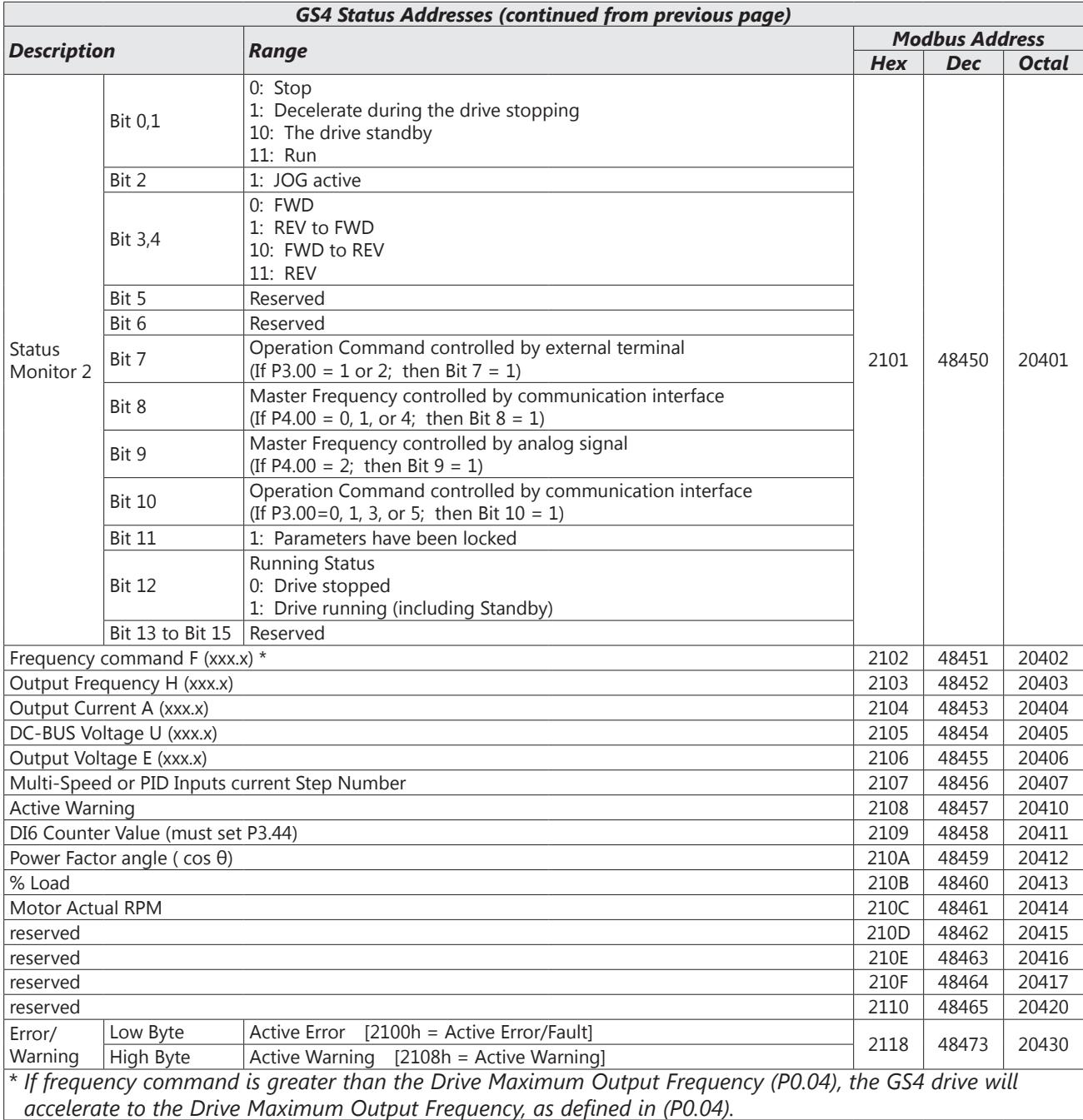

## <span id="page-7-0"></span>**Serial Communications Overview**

The *DURApulse* GS4 RJ-45 Serial Comm Port will accommodate an RS-485 connection, through which the drive can be controlled by a remote master device on an RS-485 network spanning up to 1000 meters (4000 feet) of cable. RS-232 signals can be converted to RS-485 by using a separate converter.

The *DURApulse* GS4 AC drive communication address is specified in P9.00, and the remote master device can control each AC drive according to its individual communication address.

The *DURApulse* GS4 AC drive can be configured to communicate using either Modbus or BACnet. The desired protocol is selected in parameter P9.86, COM1 Protocol. (The GS4 drive cannot utilize both protocols simultaneously.)

• Standard Modbus protocol using ASCII or RTU transmission modes.

Parameter P9.02, Communication Protocol, is used to select the desired mode, number of data bits, parity, and number of stop bits. The mode and serial parameters must be the same for all devices on a Modbus network.

• BACnet protocol.

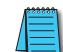

*DURApulse GS4 drives have a provision for shutting down control or power to the inverter in the event of a communications time out. This feature can be set up through parameters P9.03 (Communication Fault Operation), P9.04 (Time Out Detection), and P9.05 (Time Out Duration).*

*Ethernet connectivity for EtherNet/IP communication is possible with an optional communication card # [GS4-CM-ENETIP.](http://www.automationdirect.com/pn/GS4-CM-ENETIP)*

*Ethernet connectivity for Modbus TCP communication is possible with an optional communication card # [GS4-CM-MODTCP.](http://www.automationdirect.com/pn/GS4-CM-MODTCP)*

*Refer to "Appendix B: Optional I/O and Communication Cards" for details.*

## **Serial Communications Connectivity**

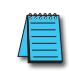

*This section contains information regarding wiring connections to the GS4 RS-485 serial communication ports. For information regarding serial connections to AutomationDirect PLCs, please refer to Appendix D of this user manual, or to the applicable PLC user manual.*

#### *Minimum AC Drive Parameter Settings For Serial Communication*

The following parameters need to be set as shown in order to communicate properly:

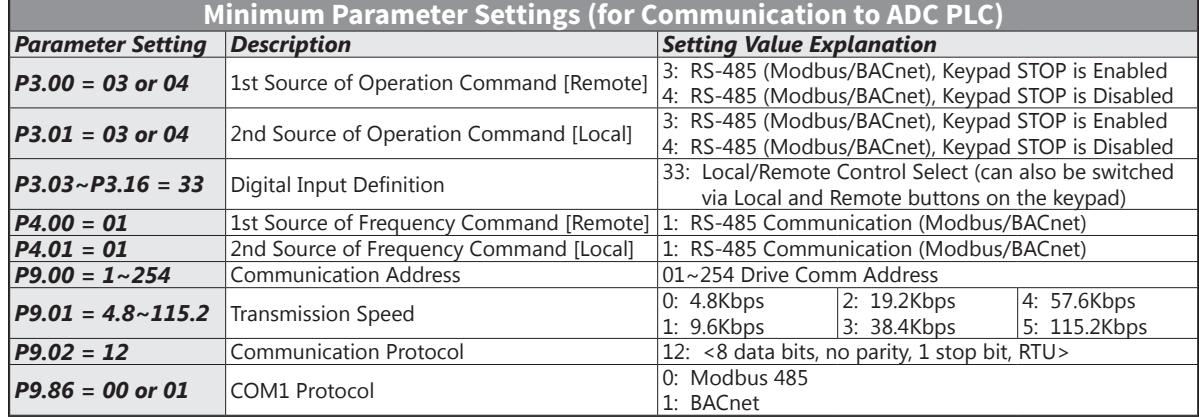

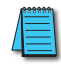

*This list of parameter settings is the minimum required to communicate with an AutomationDirect PLC. There may be other parameters that need to be set to meet the needs of your particular application.*

#### <span id="page-8-0"></span>*Common Third-Party Modbus RTU Masters*

- KEPSERVER EX 5.0 from [www.kepware.com](https://www.kepware.com/)
- Modbus Poll from [www.modbustools.com](http://www.modbustools.com)

#### *AutomationDirect PLCs as Modbus Master*

Serial Modbus-capable AutomationDirect PLCs can communicate with the GS4 drive (for GS4 Ethernet connectivity and control, refer to the Ethernet option card information in Appendix B). Serial Modbus control is easier to accomplish from a PLC that has a built-in RS-485 port and supports dedicated Modbus messaging. [RS-232-only PLCs will require an RS-232–RS-485 converter ([FA-ISOCON\);](http://www.automationdirect.com/pn/FA-ISOCON) and older PLCs may require programming to construct the Modbus strings.] We recommend PLCs with built-in RS-485 ports and dedicated Modbus serial commands: CLICK (with RS-485 ports), P2000, P3000, BRX/Do-more, DirectLogic (DL06 or [D2-260\).](http://www.automationdirect.com/pn/D2-260) Other PLC-Drive connectivity is possible: Please refer to the "Typical ADC PLC to GS4 Serial Connectivity Matrix" below.

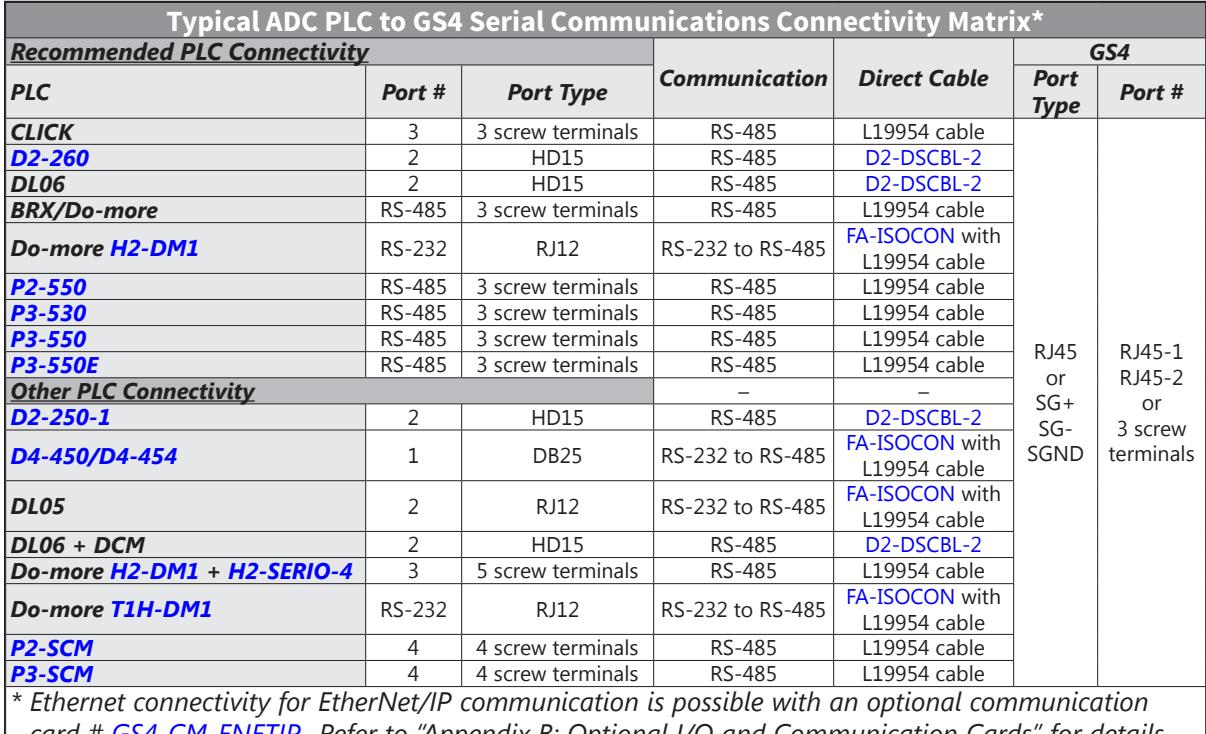

#### *Typical ADC PLC to GS4 Serial Communications Connectivity*

*card # [GS4-CM-ENETIP.](http://www.automationdirect.com/pn/GS4-CM-ENETIP) Refer to "Appendix B: Optional I/O and Communication Cards" for details. \* Ethernet connectivity for Modbus TCP communication is possible with an optional communication card # [GS4-CM-MODTCP.](http://www.automationdirect.com/pn/GS4-CM-MODTCP) Refer to "Appendix B: Optional I/O and Communication Cards" for details.*

#### <span id="page-9-0"></span>*Connecting Communication Cables*

*The GS4 AC drive includes an "RS-485" switch on the control board that will switch in a 120Ω terminating resistor for the RS-485 network. an external terminating resistor is not required for the drive end. An external termination resistor may be required on the other end of RS-485 network; especially on long runs. Select resistors that match the impedance of the cable (between 100Ω and 500Ω).*

The *DURApulse* GS4 serial communication port is an RS-485 input. Please note that terminals SG+ and SG- are shared with the RJ45 connectors. That means the user can use standard RJ45 patch cables or industrial RS-485 cabling to access the comm port. GS4 to GS4 serial connections can be accomplished with standard Ethernet patch cables (do not use cross-over cables). RS-232 signals can be converted to RS-485 by using a separate converter (see the [FA-ISOCON](http://www.automationdirect.com/pn/FA-ISOCON) drawings on [page](#page-10-0)  [5–11\)](#page-10-0).

#### *DURApulse GS4 RS-485 Serial Comm Ports*

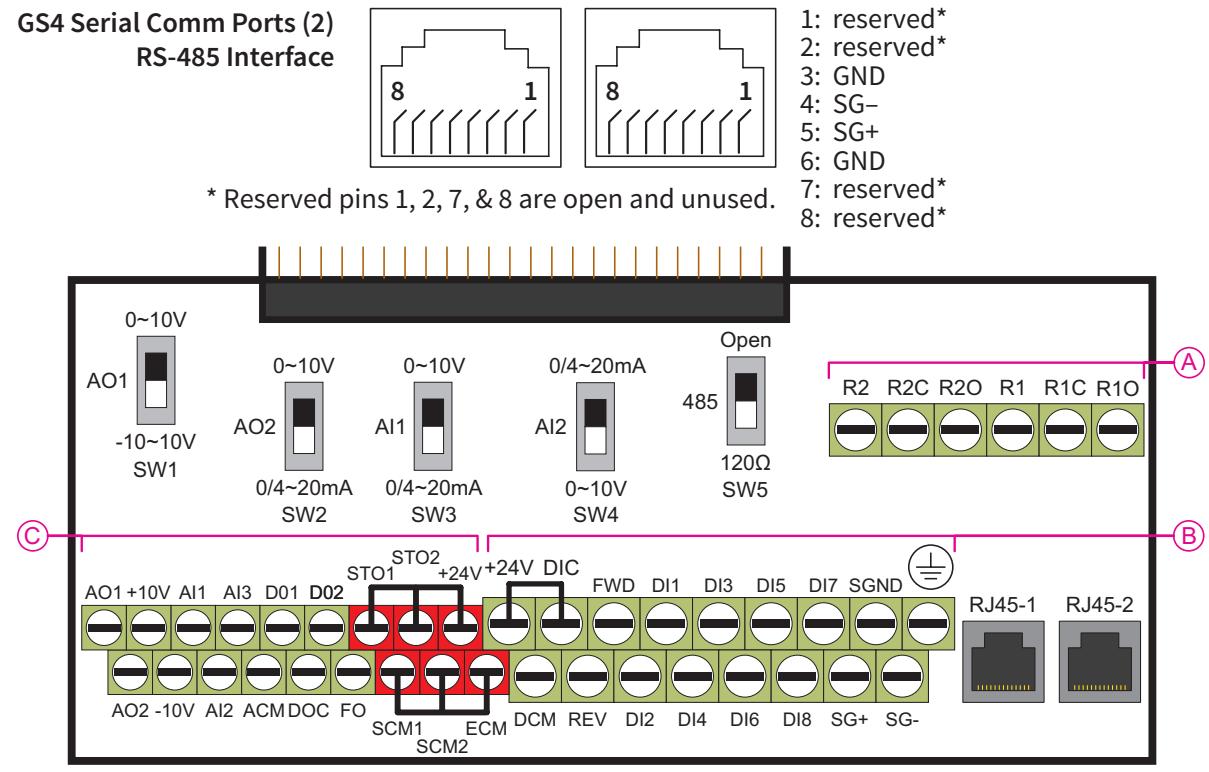

*Control circuit board is removable from the GS4 (for ease of wiring)*

*Recommended RS-485 cable: Belden 9842, AutomationDirect L19954 series, or equivalent.*

#### *RS-232C to RS-485 Conversion*

An RS-485 network cable can span up to 1000 meters (4000 feet). However, many AutomationDirect PLCs have only RS-232C communication ports, and require an [FA-ISOCON](http://www.automationdirect.com/pn/FA-ISOCON) (RS-232C to RS-422/485 network adapter) in order to make an RS-485 connection.

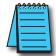

*If an [FA-ISOCON](http://www.automationdirect.com/pn/FA-ISOCON) module is used, set the module dipswitches as required. Refer to the [FA-ISOCON](http://www.automationdirect.com/pn/FA-ISOCON) manual for more detailed information.*

#### *[FA-ISOCON](http://www.automationdirect.com/pn/FA-ISOCON) Switch Settings:*

- S21–S23: OFF, ON, ON (19200 baud)
- S24–S27: OFF (Automatic Network Transmit Enable)
- Terminate: ON (end of run term resistors)
- Bias (2): ON (end of run bias resistors)
- 1/2 DPX (2): ON (RS-485 TXD/RXD jumpers)

Helpful Hint: Some applications require that the [FA-ISOCON](http://www.automationdirect.com/pn/FA-ISOCON) baud rate is set faster than the drive/network baud rate.

#### **[FA-ISOCON](http://www.automationdirect.com/pn/FA-ISOCON) RJ-12 Serial Comm Port A RS-232 Input Port**

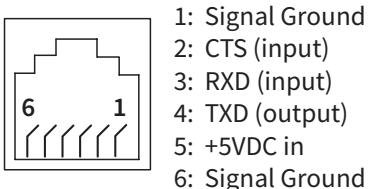

2: CTS (input) 3: RXD (input) 4: TXD (output)

5: +5VDC in

6: Signal Ground

<span id="page-10-0"></span>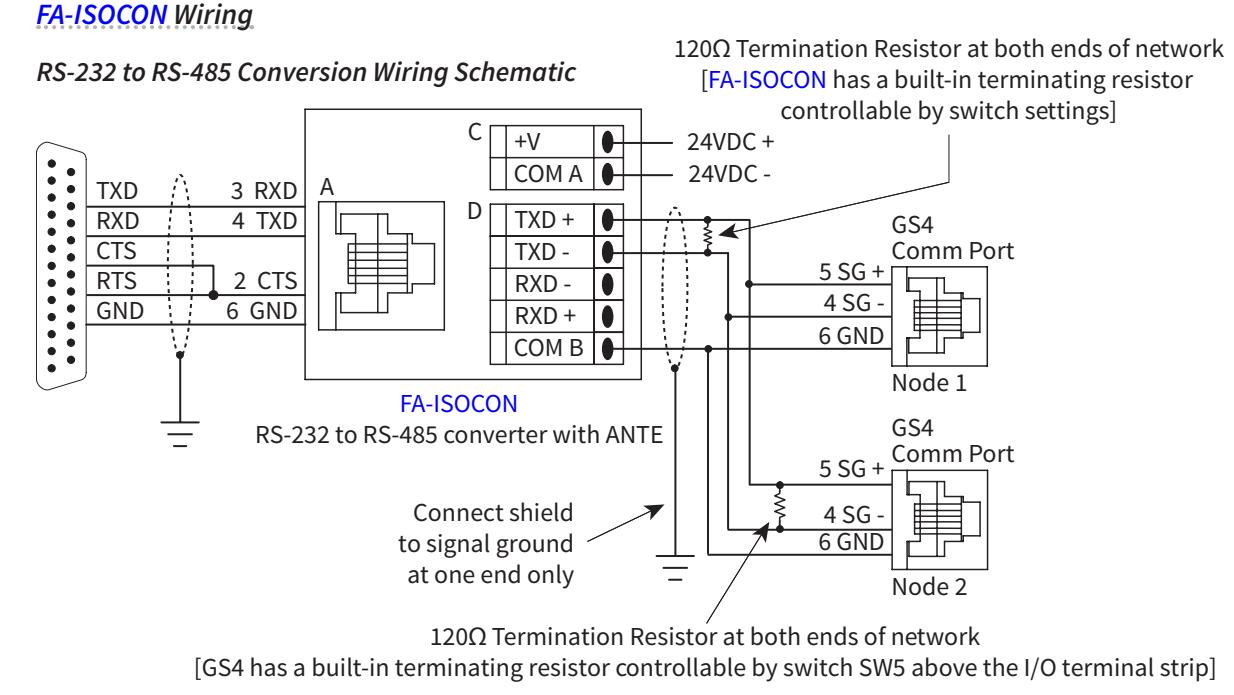

*For information regarding configuration of AutomationDirect PLCs or other PLCs, please refer to Appendix D of this user manual, or to the applicable PLC user manual for your application.*

## <span id="page-11-0"></span>**Detailed Serial Modbus Communication Information**

#### *Data Format*

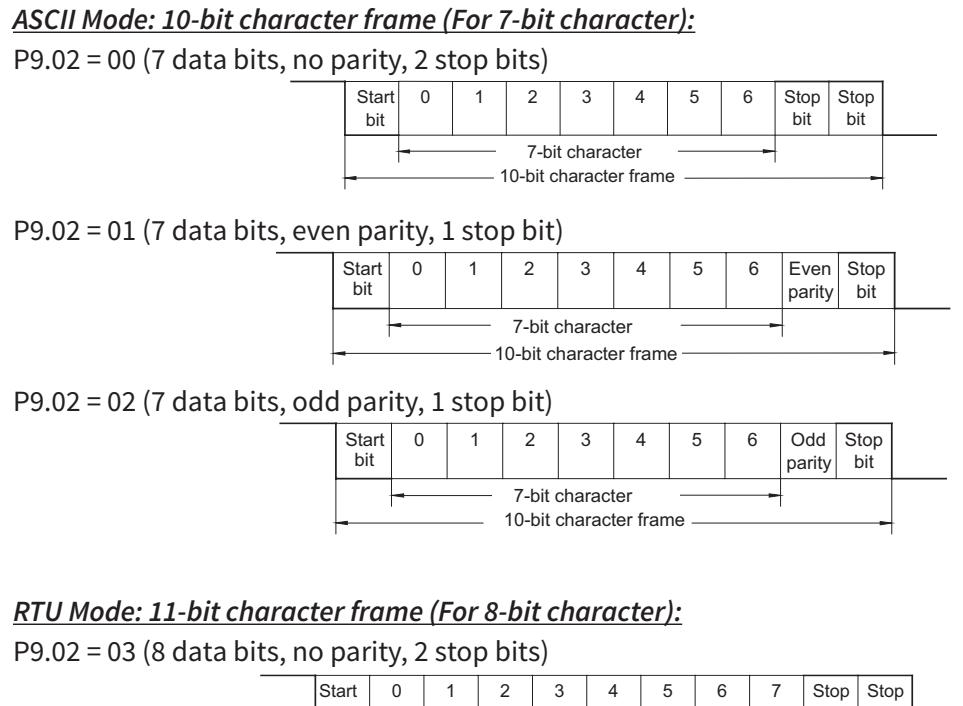

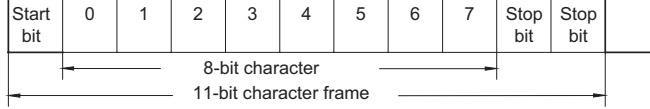

P9.02 = 04 (8 data bits, even parity, 1 stop bit)

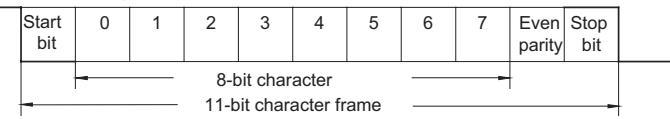

## P9.02 = 05 (8 data bits, odd parity, 1 stop bit)

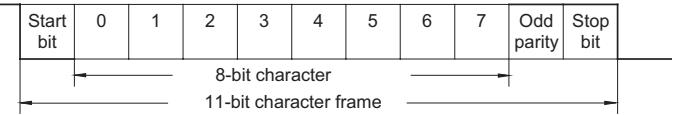

#### <span id="page-12-0"></span>**COMMUNICATION PROTOCOL**

#### *ASCII Mode:*

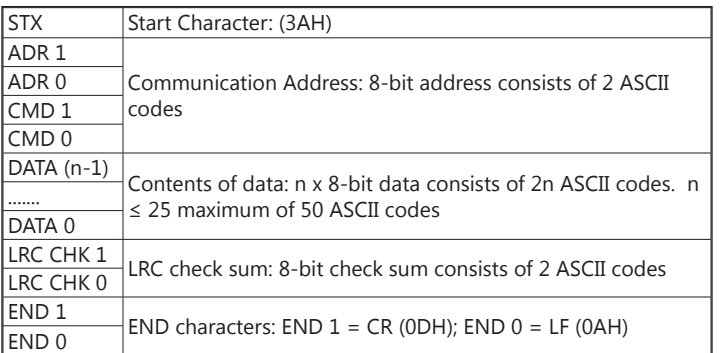

#### *RTU Mode:*

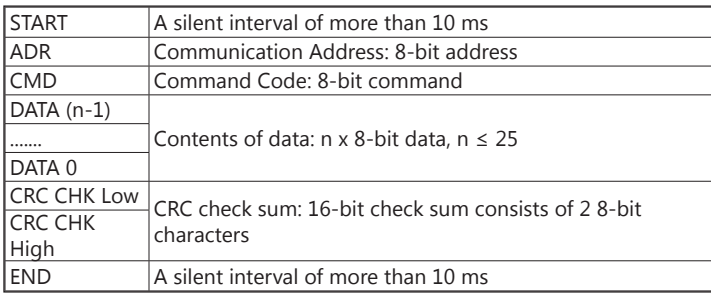

#### *ADR (Communication Address)*

Valid communication addresses are in the range of 0 to 254. A communication address equal to 0 means broadcast to all AC drives, in which case the drives will not acknowledge any message from the master device.

For example, communication to AC drive with address 16 decimal:

- ASCII mode: (ADR 1, ADR 0)='1','0' => '1'=31H, '0'=30H
- RTU mode: (ADR)=10H

#### <span id="page-13-0"></span>*CMD (command code) and DATA (data characters)*

The format of data characters depends on the command code. The available command codes are described as followed: Command code: 03H, read N words. The maximum value of N is 12. For example, reading continuous 2 words from starting address 2102H of the AC drive with address 01H.

#### *ASCII mode:*

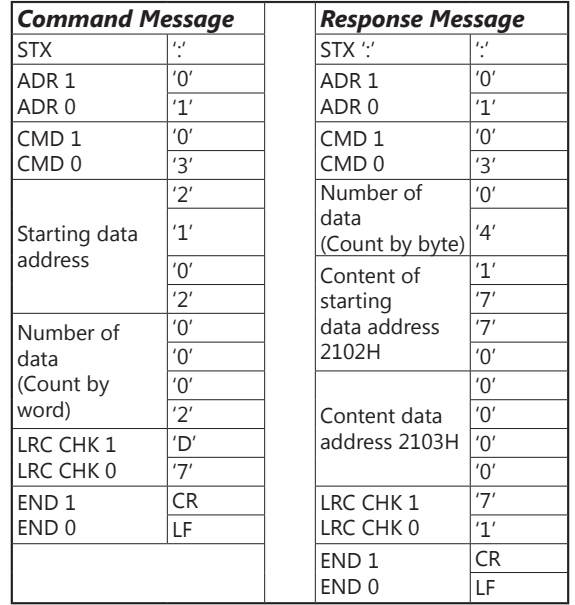

#### *RTU mode:*

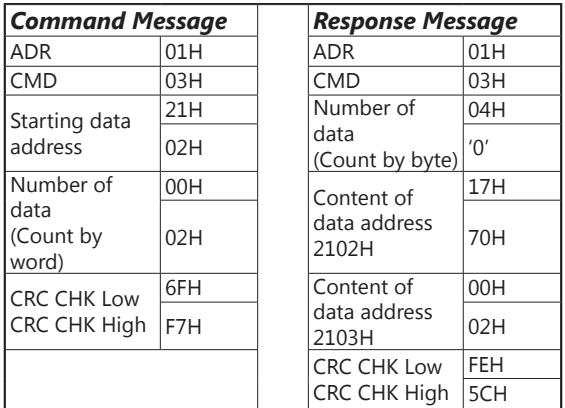

#### *Command code: 06H, write 1 word*

For example, writing 6000(1770H) to address 0100H of the AC drive with address 01H. *ASCII mode:*

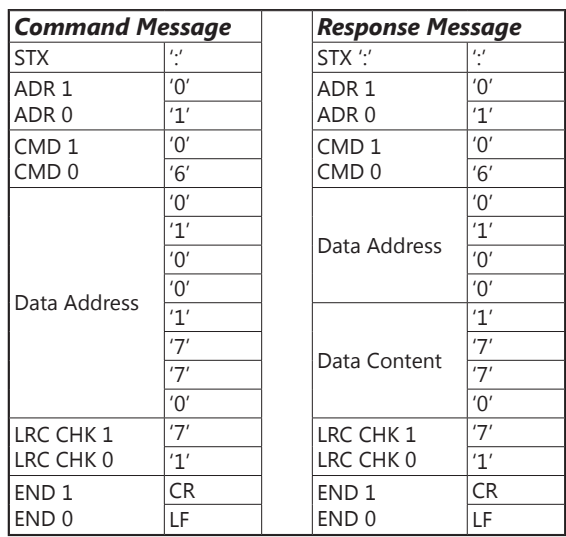

#### *RTU mode:*

This is an example of using function code 16 for writing to multiple registers.

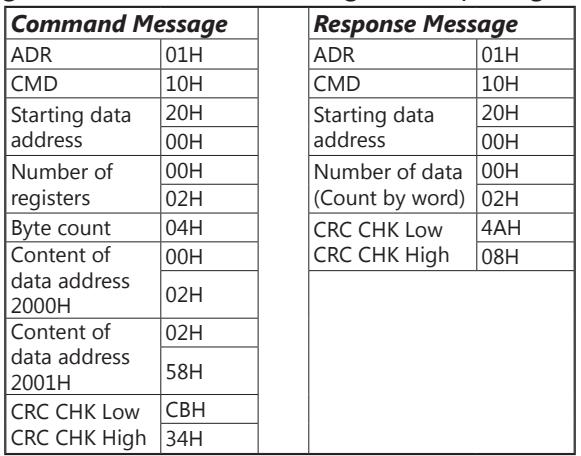

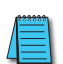

*NOTE Concerning 2100h: When GS4 drive is setup with reference RS-485, ModbusTCP, or EtherNet/IP (P4.00 = 1 or 4, & drive in Remote/Auto) –OR– (P4.00 = 1 or 4, & drive in Local/Hand) –AND– Reference > P0.04 Drive Max Out Freq, the GS4 drive goes up to Max Out Freq and remains there until Max Out Freq is modified or a lower Freq Ref or a Stop Command is sent to the drive.*

#### *CHK (check sum)*

#### *ASCII Mode:*

LRC (Longitudinal Redundancy Check) is calculated by summing up module 256, the values of the bytes from ADR1 to last data character, then calculating the hexadecimal representation of the 2's-complement negation of the sum.

For example, reading 1 word from address 0401h of the AC drive with address 01h.

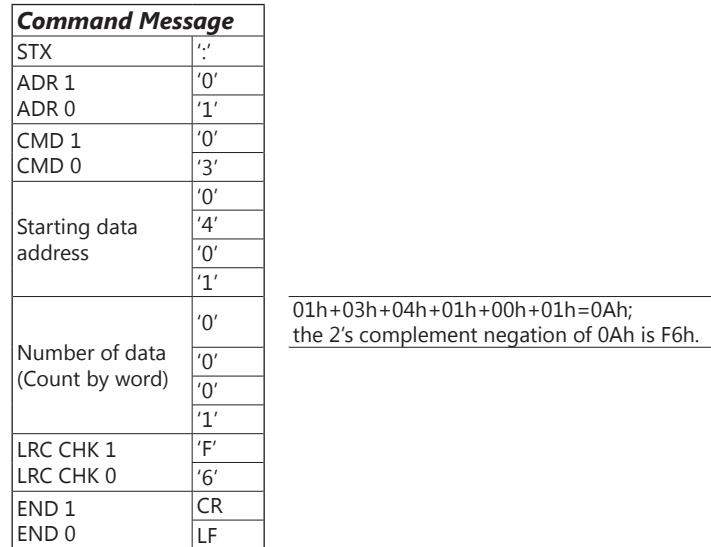

*RTU Mode:*

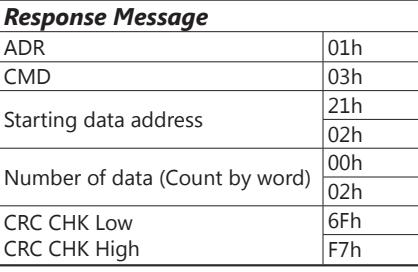

#### *CRC (Cyclical Redundancy Check) is calculated by the following steps:*

- 1) Load a 16-bit register (called CRC register) with FFFFh.
- 2) Exclusive OR the first 8-bit byte of the command message with the low order byte of the 16-bit CRC register, putting the result in the CRC register.
- 3) Shift the CRC register one bit to the right with MSB zero filling. Extract and examine the LSB.
- 4) If the LSB of CRC register is 0, repeat step 3; else Exclusive or the CRC register with the polynomial value A001h.
- 5) Repeat step 3 and 4 until eight shifts have been performed. When this is done, a complete 8-bit byte will have been processed.
- 6) Repeat steps 2 to 5 for the next 8-bit byte of the command message.

Continue doing this until all bytes have been processed. The final contents of the CRC register are the CRC value.

*When transmitting the CRC value in the message, the upper and lower bytes of the CRC value must be swapped, i.e. the lower order byte will be transmitted first.*

The following is an example of CRC generation using C language. The function takes two arguments:

Unsigned char\* data  $\leftarrow$  a pointer to the message buffer

Unsigned char length  $\leftarrow$  the quantity of bytes in the message buffer

The function returns the CRC value as a type of unsigned integer.

Unsigned int crc\_chk(unsigned char\* data, unsigned char length){

```
int j;
unsigned int reg_crc=0xFFFF;
```
while(length--){

reg\_crc  $\wedge$  = \*data++;

```
for(j=0; j<8; j++){
```

```
if(reg_crc & 0x01){ /* LSB(b0)=1 */
```

```
reg_crc=(reg_crc>>1) ^ 0xA001;
```

```
}else{
```

```
reg_crc=reg_crc >>1;
```
} } }

```
return reg_crc;
```
}

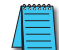

*RTU mode is preferred. Limited support is available to ASCII users.*

## <span id="page-17-1"></span><span id="page-17-0"></span>**BACnet Serial Communication**

## *About BACnet*

BACnet is an ASHRAE communication protocol for building automation and control networks. (ASHRAE: American Society of Heating, Refrigerating and Air-Conditioning Engineers, Inc.).

GS4's BACnet is based on BACnet-2004 (ver.1, rev.4).

BACnet's regulations are related to several kinds of physical layers' interfaces. The physical layer built inside GS4 is achieved via MS/TP interface.

The BACnet of GS4 supports a device type called B-ASC. B-ASC supports six types of services such as DS-RP-B, DS-RPM-B, DS-WP-B, DM-DDB-B, DM-DOB, and DM-DCC-B.

#### *Parameter Summary for BACnet*

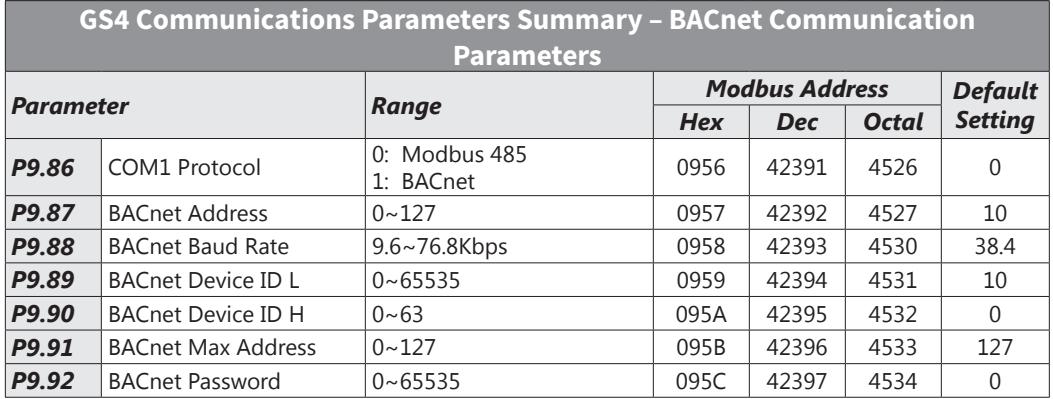

a.

#### <span id="page-18-0"></span>*GS4 BACnet Object and Property*

In GS4, BACnet supports three object types: Device, AnalogValue (AV), and BinaryValue (BV), as shown in the following list.

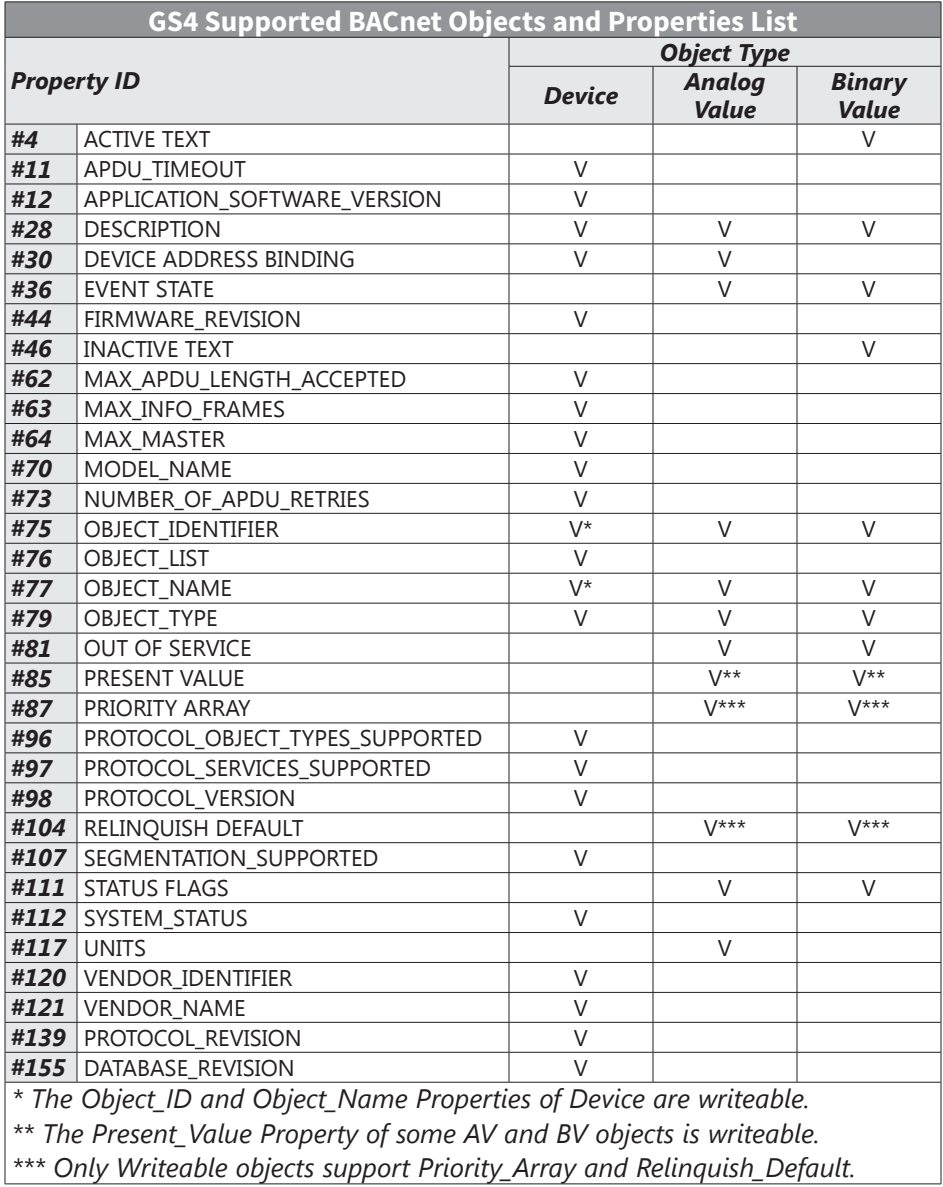

#### *AV objects have writeable and read-only cases.*

- Writeable case: We can use Write Service to access the Present Value property of writeable AV objects. Thus, the writeable AV objects are linking to the Control\_Word and Pr\_Word in GS4.
- Read only case: We can use Read\_Service to access the Present\_Value property of read-only AV objects. Thus, these read-only AV objects are linking to the Status\_Word in GS4.

#### *BV objects also have writeable and read-only cases.*

- Writeable case: We can use Write\_Service to access the Present\_Value property of writeable BV objects. Thus, the writeable BV objects are linking to the Control\_Bit in GS4.
- Read-only case: We can use Read\_Service to access the Present\_Value property of read-only BV objects. Thus, these read-only BV objects are linking to the Status\_Bit in GS4.

#### *Writeable Analog Value Object*

In GS4, we have AV\_000–AV\_026 supporting writeable Present\_Value property. For these AV\_ Objects, we also can use (Multi)Read\_Service to access Priority\_Array and Relinquish\_Default properties.

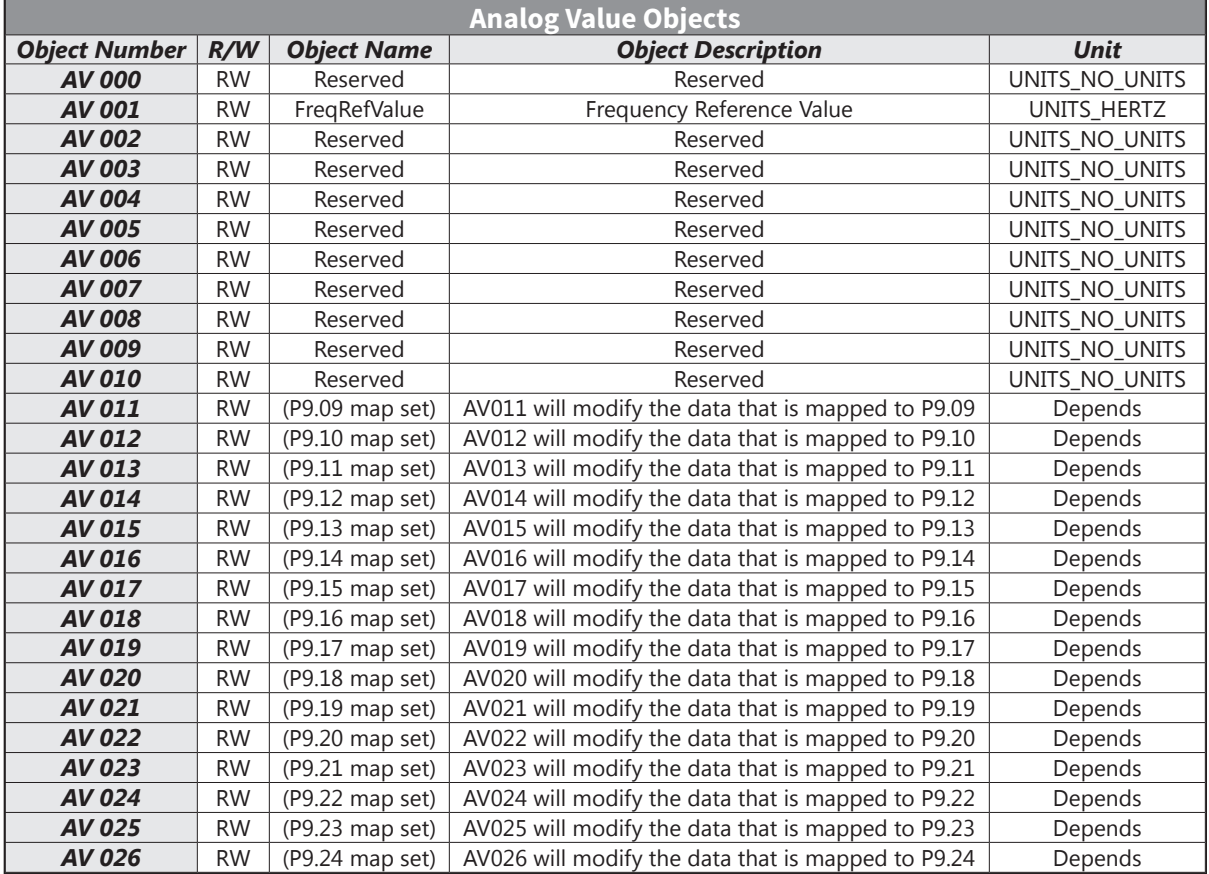

٦

#### *Status (Read-only) Analog Value Object*

In GS4, we have AV\_027–AV\_068 with read-only Present\_Value property. For these AV\_Objects, we do NOT have Priority\_Array and Relinquish\_Default properties.

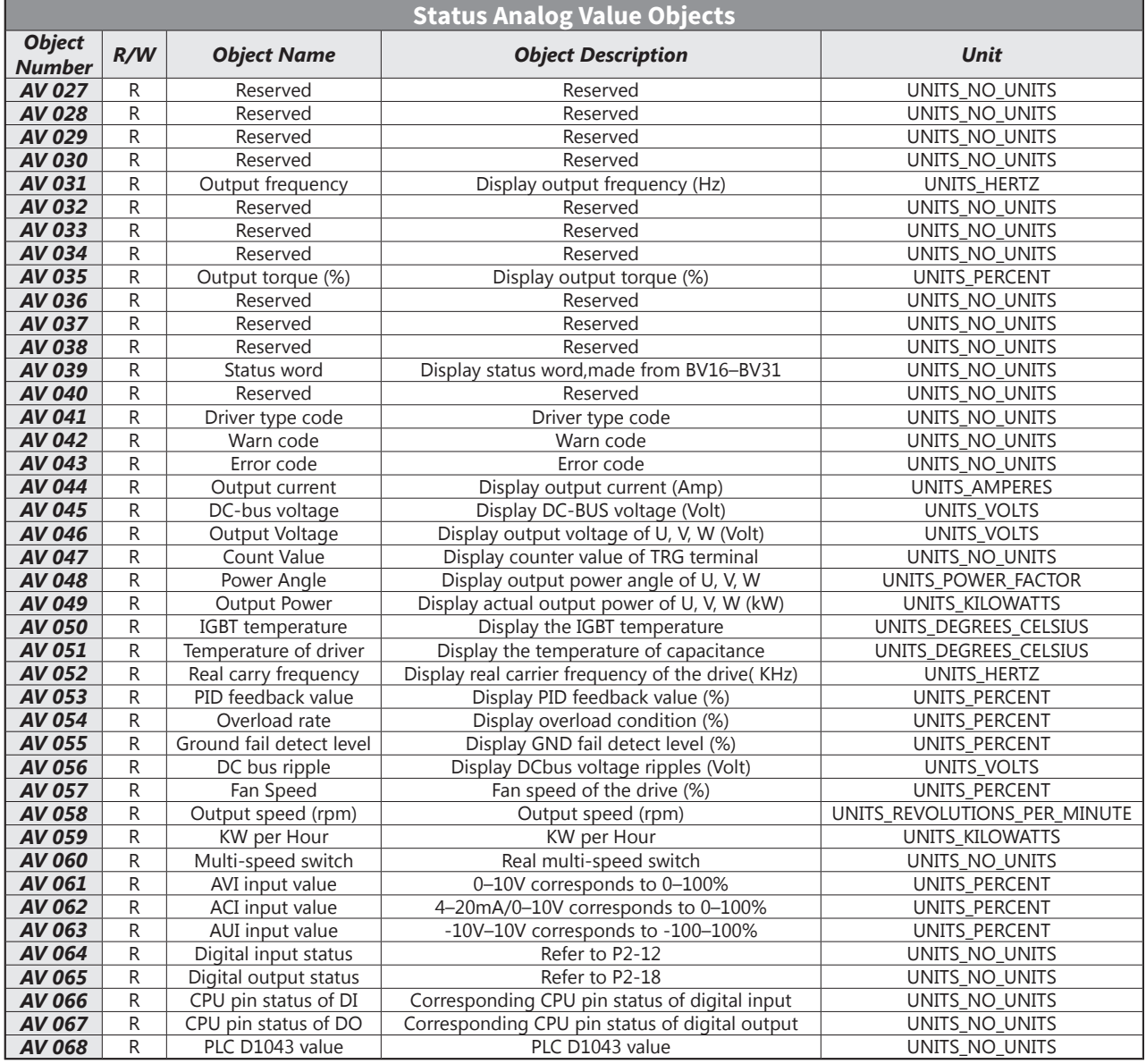

#### *Writeable Binary Value Object*

In GS4, we have BV\_000–BV\_015 supporting writeable Present\_Value property. For these BV\_ Objects, we also can use (Multi)Read\_Service to access Priority\_Array and Relinquish\_Default properties.

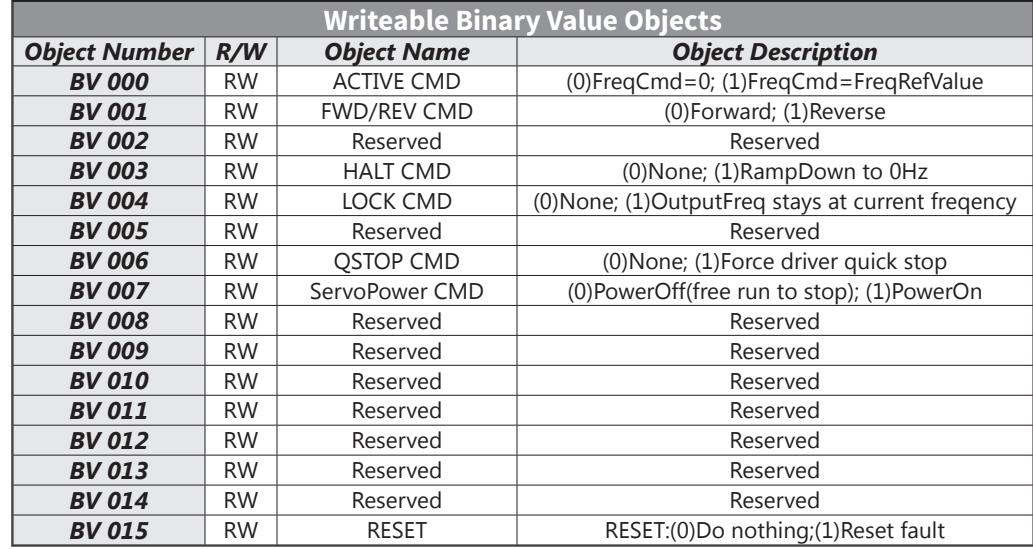

#### *Status (Read-only) Binary Value Object*

In GS4, we have BV\_016–BV\_031 with read-only Present\_Value property. For these BV\_Objects, we do NOT have Priority\_Array and Relinquish\_Default properties.

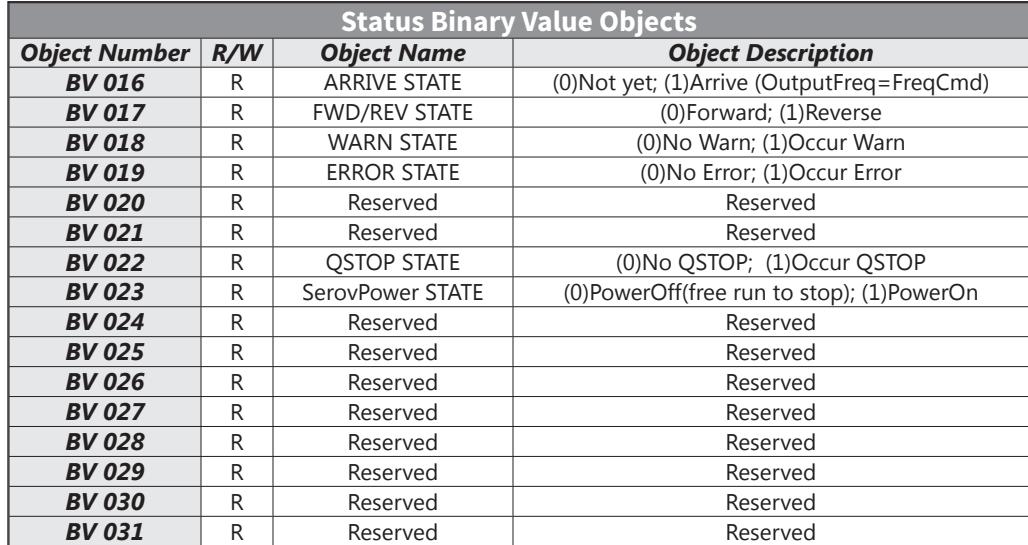

#### <span id="page-22-0"></span>*Steps to Setup the GS4 Parameters for BACnet*

Related to BACnet function in GS4, we have to configure two parts of the parameters.

- Part1. Setup parameter group 9 related to Communication.
- Part2. Setup parameter groups 3 and 4 related to Digital and Analog I/O.

#### *Part1. Parameter Group9, Communication*

- 1) Set P9.86 =1, BACnet is enabled, then the COM1\_Port will be accessed by BACnet. When this is set, the COM1 Port communication format will be changed to RTU 8N1. (Note: The HW Pins of COM1\_Port are shared by RJ45 and RS-485. When BACnet is enabled, BACnet will access the COM1\_Port, that also means we can NOT have Modbus, PLC connections, Gsoft2, or GSLogic connected by COM1\_Port.)
- 2) Set P9.87, Default =10, BACnet's MS/TP station number 0–127.
- 3) Set P9.88, Default =38400, BACnet communication baud rate, 9600, 19200, 38400, or 76800bps.
- 4) Set P9.89 and P9.90, The default setting of Device Object\_Identifier is 0x0010. (P9.89 =10, P9.90 =00). Device Object\_Identifier is the combination of P9.89 and P9.90, thus the setting range can be 0–4194303.) For example, P9.90 =12(0Ch) and P9.89 =3456(0D80h), then the device Identifier's value =12\*65536+3456 =789888(0C0D80h).
- 5) Set P9.91, Default =127, the highest allowable address for master nodes on the same MS/TP network. GS4 uses this setting to establish the Max search range.
- 6) Set P9.92, setup the BACnet password. If setup is successful, the keypad will display 8888.

#### *Part2. Parameter\_Group 3 and 4, Digital and Analog I/O Parameters.*

- 1) Set P4.00 =1 (RS-485). That means the source of the Frequency command is from RS-485 Interface (accessed by BACnet).
- 2) Set P3.00 = 3 or 4. That means the source of the Operation command is from RS-485 Interface (accessed by BACnet).
	- Selecting 3 keeps the Stop button on the keypad active (preferred setting).
	- Selecting 4 disables the keypad's Stop button.

#### *Example:*

*After setting up the two parts of the parameters, we can enable the BACnet function in GS4. Then, we can access some BACnet objects to make the GS4 Run or Stop.*

*Step1: Write\_Service on AV\_001, Present\_Value =60 → Setup Frequency Reference Value.*

*Step2: Write\_Service on BV\_007, Present\_Value =Active → Setup Drive PowerOn.*

*Step3: Write\_Service on BV\_000, Present\_Value =Active → Setup Active CMD.*

*Step4: Read\_Service on AV\_031, Present\_Value → Read the Output frequency.*

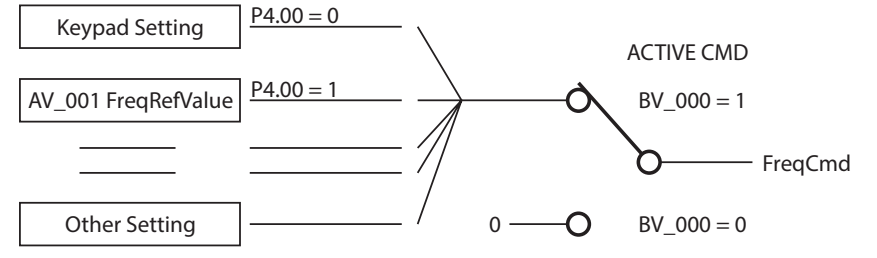

*As shown in the diagram above, the GS4 can get its Frequency Command from a variety of sources. A typical configuration is to set P4.00 REMOTE Frequency Source = 1 (RS-485/BACnet), and to set P4.01 LOCAL Frequency Source = 0 (Keypad). This way, when the REMOTE button is pressed on the drive's keypad, the drive will be commanded by BACnet. If you experience network problems (or need to spin the motor during commissioning), you can press the LOCAL button on the keypad and control the drive from the keypad.*

*(See parameters P3.00, P3.01, P4.00, and P4.01 for more details.)*

## <span id="page-23-0"></span>*BACnet Protocol Implementation Conformance Statement* **Date**: July 24, 2014 **Vendor Name**: AutomationDirect **Product Name**: GS4 **Product Model Number**: GS4 **Applications Software Version**: Ver 01.04- 201406 **Firmware Revision**: Ver 01.04 **BACnet Protocol Revision**: 7 **Product Description:** ADC GS4 is a Variable Frequency AC motor Drive with BACnet embedded. In GS4, the BACnet connection is by MS/TP, RS-485-based. GS4 provides a BACnet communication function that permits it as a server and supports BIBBs defined by the BACnet B-ASC. GS4 BACnet provides the capability to control and monitor the GS4 machine. **BACnet Standardized Device Profile (Annex L):** ☐ BACnet Operator Workstation (B-OWS) ☐ BACnet Building Controller (B-BC) ☐ BACnet Advanced Application Controller (B-AAC) ☑ BACnet Application Specific Controller (B-ASC) ☐ BACnet Smart Sensor (B-SS) ☐ BACnet Smart Actuator (B-SA) **List all BACnet Interoperability Building Blocks Supported (Annex K): Data Sharing BIBBs** Data Sharing-ReadProperty-B (DS-RP-B) Data Sharing-WriteProperty-B (DS-WP-B) Data Sharing-ReadPropertyMultiple-B (DS-RPM-B) **Device and Network Management BIBBs** Device Management-Dynamic Device Binding-B (DM-DDB-B) Device Management-Dynamic Object Binding-B (DM-DOB-B) Device Management-DeviceCommunicationControl-B (DM-DCC-B) **Segmentation Capability:** □ Segmented requests supported Window Size \_\_\_\_\_\_\_\_\_ ☐ Segmented responses supported Window Size **Standard Object Types Supported:** Analog Value Binary Value Device

Object instantiation is static. Refer to table at end of this document for object details.

 $\overline{\phantom{0}}$ 

a.

#### **Data Link Layer Options:**

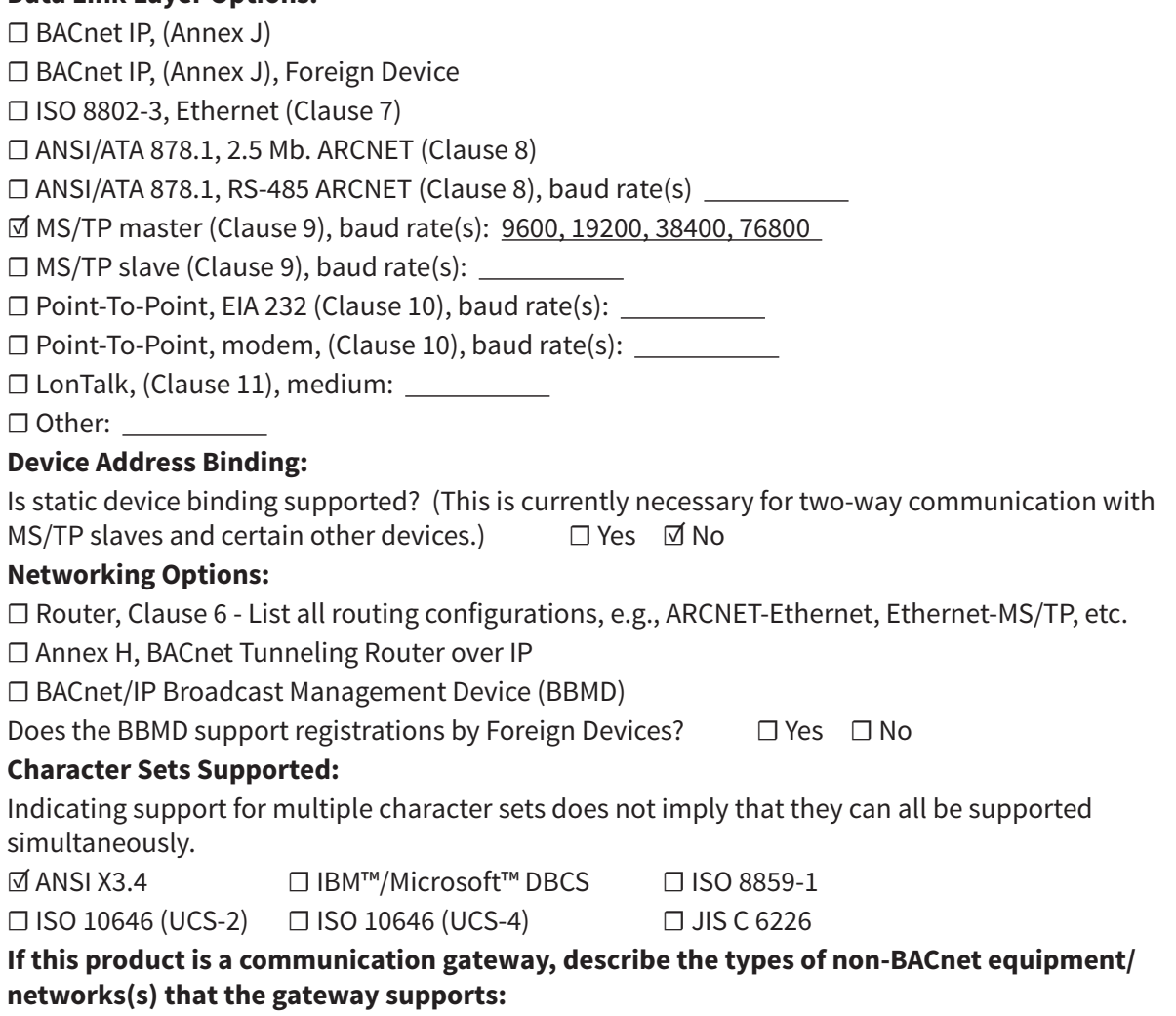

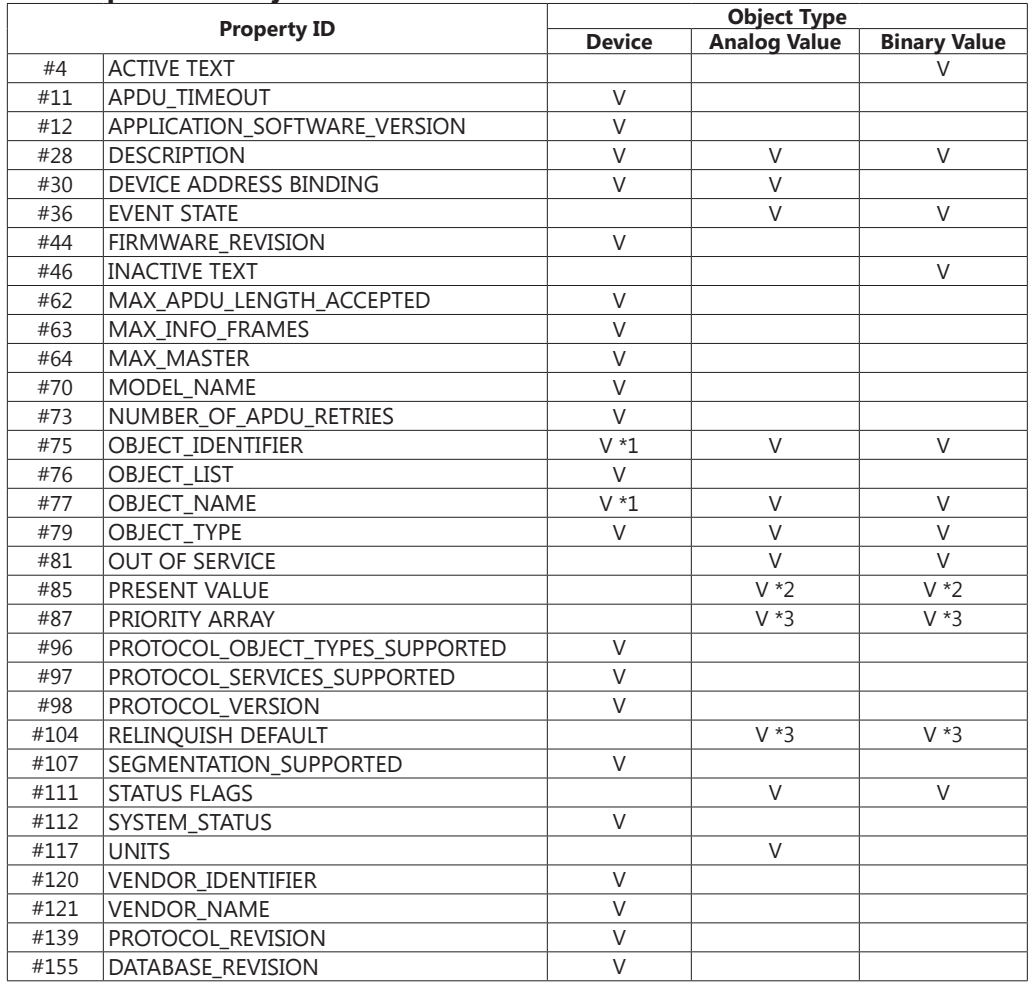

#### **The Properties of Objects**

\*1. The Object\_ID and Object\_Name Properties of Device are writeable.

\*2. The Present\_Value Property of some AV and BV objects are commandable.

\*3. Only Commandable objects support Priority\_Array and Relinquish\_Default.